# Python Expressions

## Announcements/ Logistics

- **Homework 0** due in class today
- Lab 1 for
	- Section 04 will be held today afternoon at 1 pm
	- Section 05 will be held today afternoon at 2.30 pm
	- Section 08 will be held tomorrow afternoon at 1 pm
	- Section 09 will be held tomorrow afternoon at 2.30 pm
- TA schedule is up on the course webpage
	- **• Sun-Thurs 7 9.30 pm in TCL 217a and TCL 216**
- I have office hours today 2.30-4 pm in TBL 309B

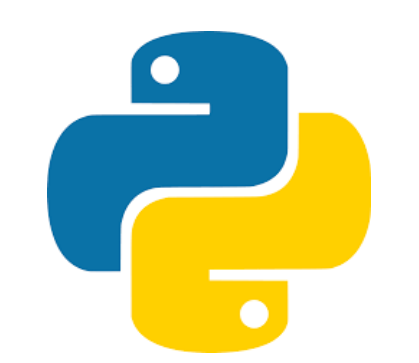

# Python and Interfaces

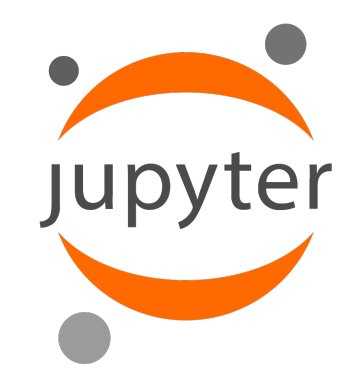

- Interfaces we will use to Python:
	- **• IPython**
		- Interactive command-line terminal for Python
		- Created by Fernando Perez
		- Powerful interface to use Python
		- Often called a **REPL ('Read-Eval-Print-Loop')**
	- **• Jupyter Notebook**
		- Created in 2011, a new web-based interface for Python
		- Teaching aid in class—makes teaching programming more interactive and efficient
		- Also Popular tool for scientific exposition, especially data science (even in languages such as R and Julia)
- In labs you will be writing python programs as a script with extension .py that can be executed from the terminal

# Installing Python

- Checking version of Python on machine (Mac, Linux)
	- python --version
- For this class, we need Python 3.6.4 or above
- Installing Python3 on your machine
	- <https://www.python.org/downloads/>
- **• Preinstalled on all lab machines**
- If your personal machine is Windows
	- It is possible to get everything set up
	- Lots of information online
- Initially, recommend doing lab work on machines in the CS labs

### Aspects of Languages

- **• Primitive constructs**
	- English: words
	- Programming languages: numbers, strings, simple operators

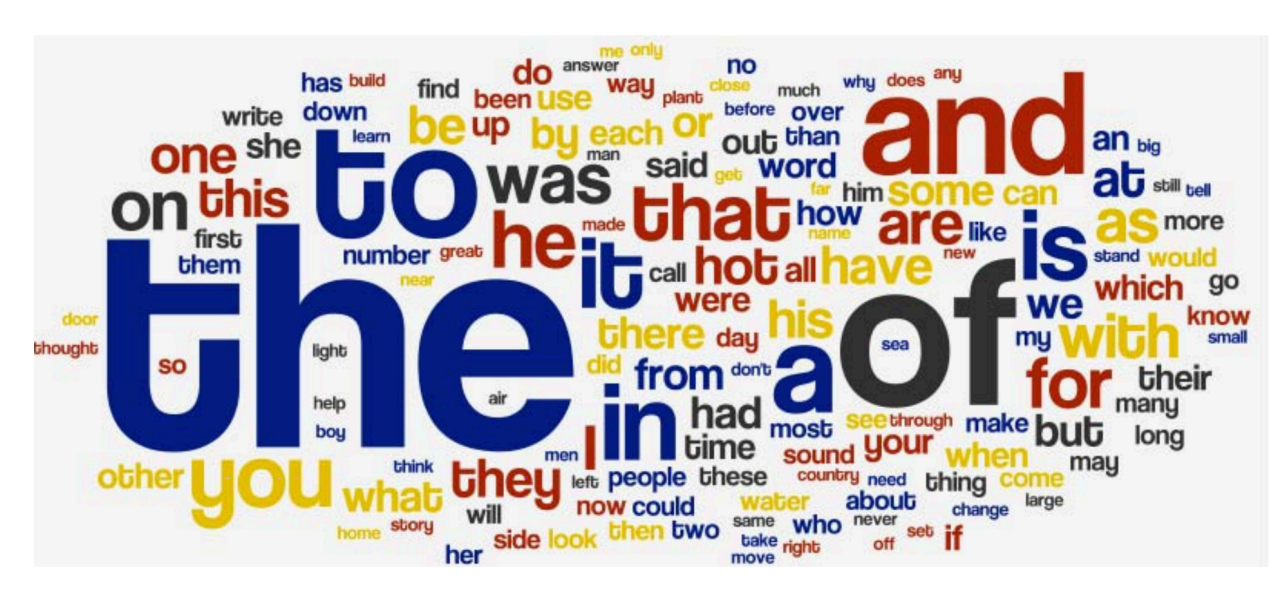

Word Cloud copyright Michael Twardos, All Right Reserved. This content is excluded from our Creative Commons license. For more information, see https://ocw.mit.edu/help/faq-fair-use/.

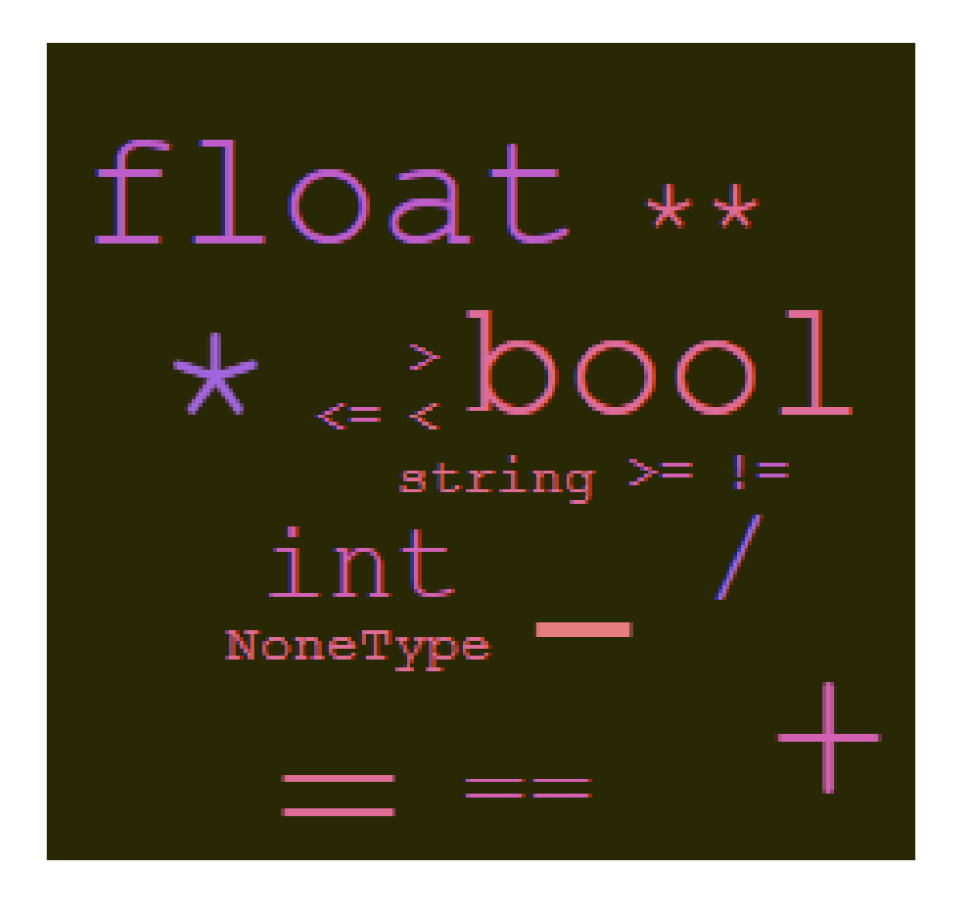

### Aspects of Languages

#### **• Syntax**

- English: "cat dog boy" (incorrect), "cat hugs boy" (correct)
- Programming language: "hi"5 (incorrect), 4\*5 (correct)

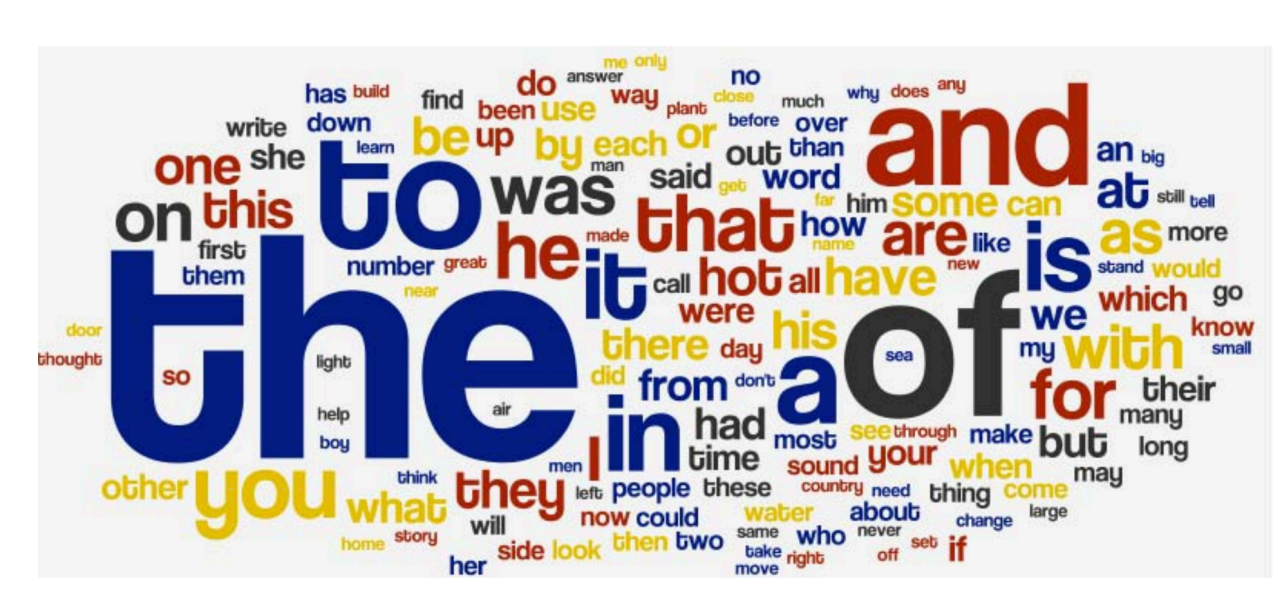

Word Cloud copyright Michael Twardos, All Right Reserved. This content is excluded from our Creative Commons license. For more information, see https://ocw.mit.edu/help/faq-fair-use/.

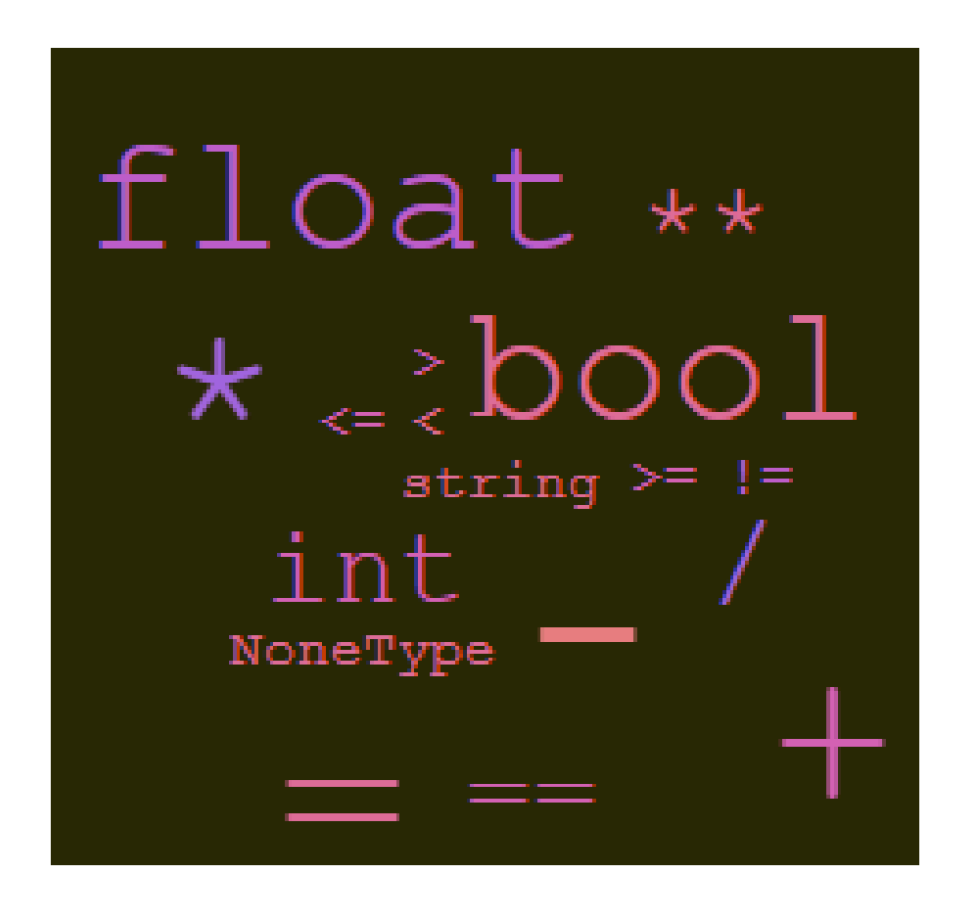

### Aspects of Languages

- **• Semantics** is the meaning associated with a syntactically correct string of symbols
	- English: can have many meanings (ambiguous), e.g.
		- "Flying planes can be dangerous"

- **• Programming languages:**
	- Must be unambiguous
	- Can only have one meaning
	- Actual behavior can sometimes be not what is intended !

# Python Program

- **•** A **program** is a sequence of definitions and commands
	- **•** Definitions are evaluated
	- **•** Commands are executed by the Python interpreter in a shell
- **• Commands** instruct interpreter to do something
- **•** Can be typed directly in a shell or stored in a **file** that is read and evaluated
	- **•** In lectures, we'll use Jupyter for instant evaluation and output
	- **•** In labs, you'll write your program as a script and save it with a .py extension, e.g. `hellowold.py'. You can execute the program from the terminal: python3 helloworld.py

# Python Primitives

- **Values**:
	- E.g. 10 (integer), 3.145 (float), 'Williams' (string)
- **Types**:
	- E.g. int, float, str, bool, NoneType
	- Can use type() to see the type of an value
	- Knowing the **type** of a value allows us to choose the right **operator** when creating **expressions**
- **Operators:**
	- E.g.  $+$  \* / % // =
- **Expressions:**
	- E.g.  $5+4$ ', 'Williams'  $*$  3, len('shikha')
	- Always produce a value as a result
- **• Built-in functions:**
	- int, float, str, print, input, max, min, len

Knowing the **type** of a **value** allows us to choose the right operator for expressions.

## Python: Interactive Ways

**">>" tells you it is an interactive python session in the terminal**   $>> 1 + 2$ 3  $>> 3* 4$ 12

**"In [] and Out" tells you it is an interactive python session in Jupiter** 

In [10]: 12/3

Out [10]: 4.0

**Out vs Print:** "Print" means it is printed onto the console and will actually be shown to the user when you edit/run the script

In [11]: print(25//5)

5

### Operator Precedence

• Operator precedence without parenthesis

```
**
*
/
+ and - (left to right as they appear)
```
• Parenthesis used to override precedence and tell Python do these operations within parenthesis first

## Variable Assignment

- A variable names a value that we want to use later in a program
- **Variables as a box model.** An assignment statement  $var = exp$  stores the value of  $exp$  in a "**box"** labeled by the variable name
- Later assignments can change the value in a variable box. **Note:** The symbol '=' is pronounced **"gets" not "equals"**!

```
In [1] num = 17In [2] num
Out [2] 17 
In \lceil 3 \rceil num = num - 5
In [4] num
Out [4] 12
```
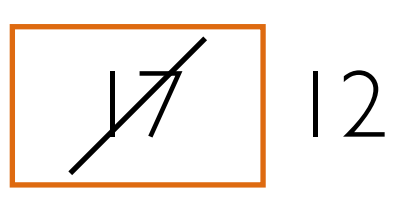

num

### Abstracting Expressions

- Why give names to values of expressions?
- To reuse names instead of values
- Easier to change code later

```
In [1] pi = 3.14159 
In [2] radius = 2.2
In [3] area = pi *(radians**2)In [4] area 
Out [4] 15.205295600000001 
In [5] round(area, 2) 
Out [5] 15.21
```
### Programming vs Math

• In programming, "we don't solve for x"

pi = 3.14159 radius =  $2.2$  $area = pi * (radius * * 2)$ radius = radius +  $1$  #can be shortened to radius  $+=1$ radius 2.2 3.2

> An assignment: expression on the right evaluated first and the value is stored in the variable name on the left

# Built-in functions: input()

input displays its single argument as a prompt on the screen and waits for the user to input text, followed by **Enter/ Return**. It returns the entered value as a **string**.

In [1] input('Enter your name: ') Enter your name: Harry Potter Out [1] 'Harry Potter' In  $[2]$  age = input ('Enter your age : ') Enter your age: 17 In  $[3]$  age Out [3] '17' Prompts in Maroon. User input in blue.

Inputted values are by default a **string**

# Built-in functions: print()

• **print** displays a character-based representation of its argument(s) on the screen and returns a special None value (not displayed).

```
In[1] name = 'Harry Potter' 
In [2] print('Your name is', name) 
Your name is Harry Potter
In [3] age = input ('Enter your age : ')
Enter your age: 17 
In [4] print ("The age of ' + name + ' is ' + age)
The age of Harry Potter is 17
                                          Printed on the console; Comma 
                                           as a separator adds a space
                                       Can also add spaces through
```
string concatenation

## Built-in functions: int()

- When given a string that's a sequence of digits, optionally preceded by  $+/-$ , int returns the corresponding integer. On any other string it raises a ValueError (correct type, but wrong value of that type).
- When given a float, int return the integer the results by truncating it toward zero.
- When given an integer, int returns that integer.

```
In [1] int('42') 
Out [1] 42 
In [2] int('-5') 
Out [2] -5 
In [3] int('3.141') 
ValueError
```
## Built-in functions: float()

- When given a string that's a sequence of digits, optionally preceded by  $+/-$ , and optionally including one decimal point, float returns the corresponding floating point number. On any other string it raises a ValueError.
- When given an integer, float converts it to floating point number.
- When given a floating point number, float returns that number.

```
In [1] float('3.141') 
Out [1] 3.141 
In [2] float('-273.15') 
Out [2] -273.15 
In [3] float('3.1.4')
ValueError
```
### Expressions vs Statement

#### **Expressions**

• They always produce a value

 $10 + 12 - 3$  $num + 4$ "CS" + "134"

• Expressions can be composed of any combination of values, variables, and function calls

max(10, 20)

#### **Statements**

• They perform an action (that can be visible, invisible or both)

 $age = 12$ print('Hello World')

• Statements may contain expressions, which are evaluated **before** the action is performed

print('She is ' + str(age) + ' years old')

• Some statements return a **None** value which is not normally displayed

### Error Messages

#### **• Type Errors**

 $^{\circ}134' + 5$ len(134)

#### **• Value Errors**

int('3.142') float('pi')

#### **• Name Errors**

int('3.142') float('pi')

#### **• Syntax Errors**

2ndValue = 25  $1 + (ans = 42)$ 

# Submitting Labs: Git

• Git is a version control system that lets you manage and keep track of your source code history

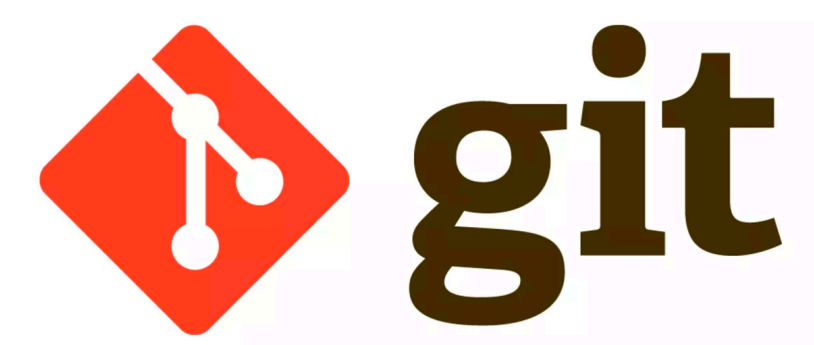

- **GitHub** is a cloud-based git repository management & hosting service
	- **Collaboration**: Lets you share your code with others, giving them power to make revisions or edits
- **• GitLabs** is similar to GitHub but we maintain it internally at Williams and will use to handle submissions and grading

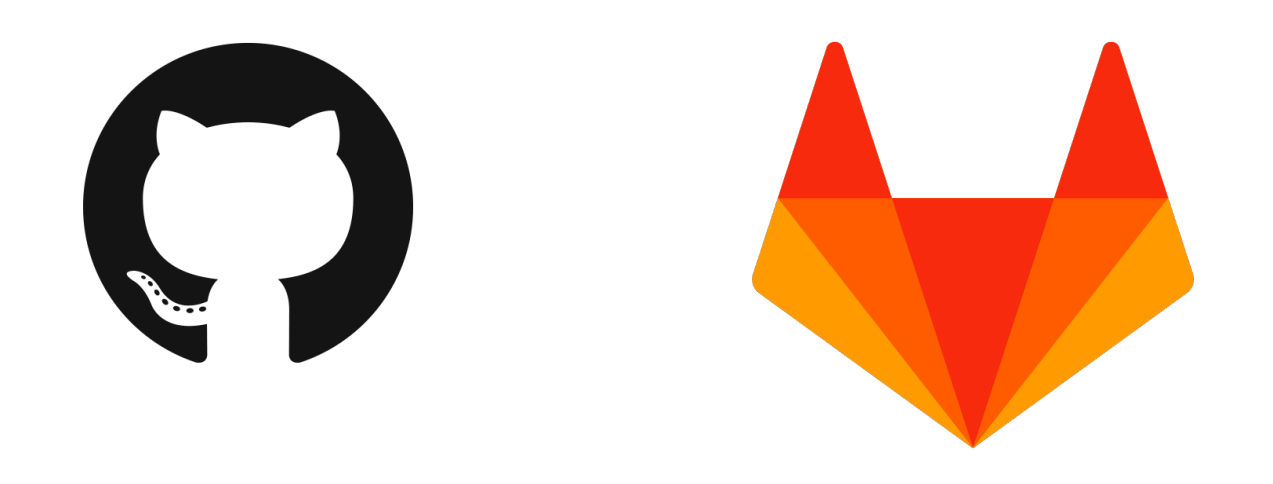

#### **Acknowledgments**

- These slides have been adapted from:
	- <http://cs111.wellesley.edu/spring19>and
	- [https://ocw.mit.edu/courses/electrical](https://ocw.mit.edu/courses/electrical-engineering-and-computer-science/6-0001-introduction-to-computer-science-and-programming-in-python-fall-2016/)[engineering-and-computer-science/6-0001](https://ocw.mit.edu/courses/electrical-engineering-and-computer-science/6-0001-introduction-to-computer-science-and-programming-in-python-fall-2016/) [introduction-to-computer-science-and](https://ocw.mit.edu/courses/electrical-engineering-and-computer-science/6-0001-introduction-to-computer-science-and-programming-in-python-fall-2016/)[programming-in-python-fall-2016/](https://ocw.mit.edu/courses/electrical-engineering-and-computer-science/6-0001-introduction-to-computer-science-and-programming-in-python-fall-2016/)